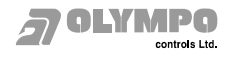

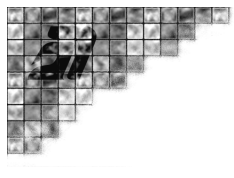

PQ ht Labottons

**Havránkova 33 619 00 Brno - Dolní Heršpice Tel.: + 420 5 43 55 81 11 Fax: + 420 5 43 55 81 17 nebo 18**

111 - 0001

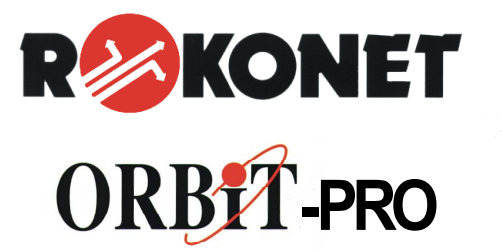

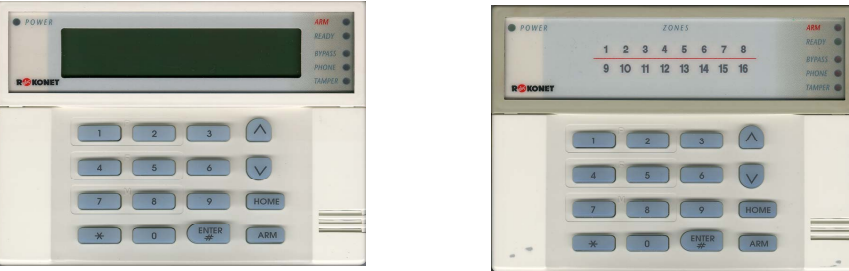

**Uživatelský návod** 

# **Rokonet ORBIT- Pro RP-296**

*verze 4.5 CZ a vyšší - Rev. 07-2002* 

**RP-296UDCZ-WIN v.1.4 a vyšší** 

*OLYMPO controls s.r.o. Havránkova 33, BRNO 619 00 www.olympo.cz*

DCN: UM\_RP-296\_v4\_5\_OC\_CZ Ver. 1.00 24.7.2002

OLYMPO controls, s.r.o. COLYMPO controls, s.r.o. COLYMPO controls, s.r.o. OLYMPO Bratislava, s.r.o.<br>
Havránkova 33 Pištěkova 782 Kukučínova 10 Vajnorská 142

Pištěkova 782 Kukučínova 10 Vajnorská 142<br>149 00 PRAHA 4 709 00 OSTRAVA-HULVÁKY 831 04 BRATISLAVA, SK 619 00 BRNO – Dolní Heršpice 149 00 PRAHA 4 709 00 OSTRAVA-HULVÁKY 831 04 BRATISLAVA, SK Tel.: (05) 43 558 100 a 111 Tel.: (02) 7100 1700 a 11 Tel.: (069) 66 17 425<br>Fax: (05) 43 558 117 a 118 Fax: (02) 7100 1710 Fax: (069) 66 17 426

 $Fax: (+421 2) 4445 4265$ 

Stránka 28 UM RP-296 v4 5 OC CZ

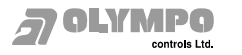

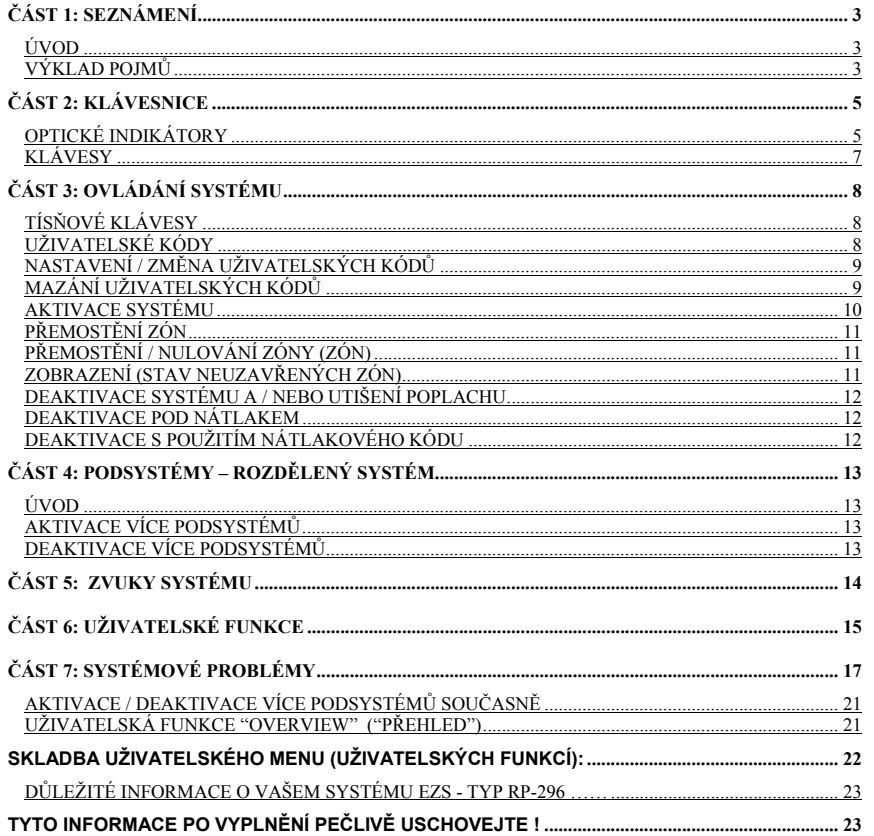

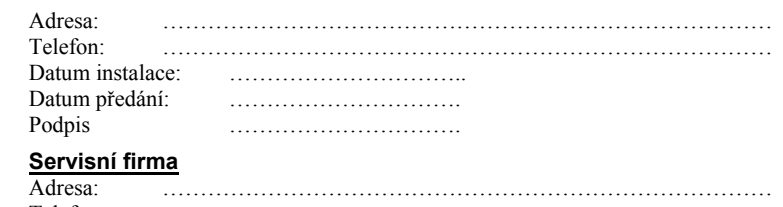

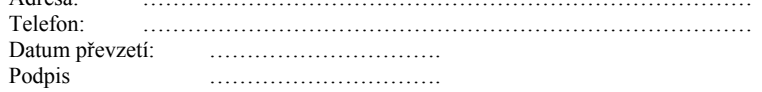

## Monitorovací stanice

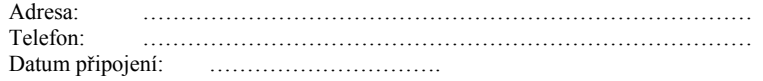

**A** OLYMPO

controls Ltd.

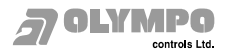

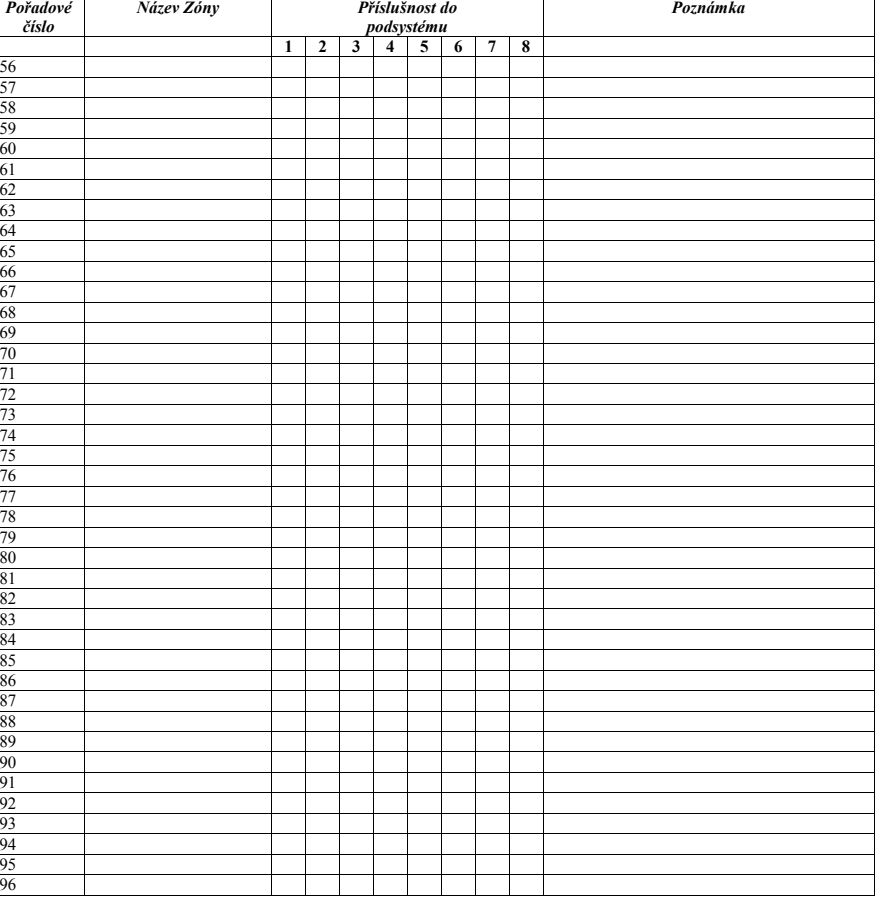

### **Používají se bezdrátové zóny ano □** ne □

### **Časy systému**

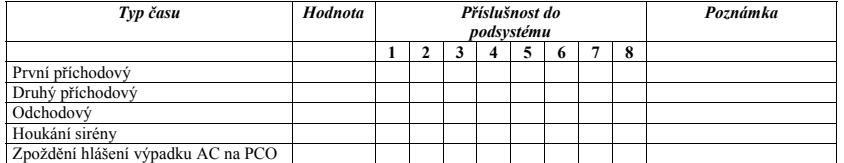

# **Část 1: SEZNÁMENÍ**

### **ÚVOD KLÁVESNICE LED**

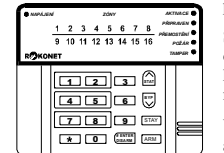

Blahopřejeme Vám ke koupi bezpečnostního systému ROKONET ORBIT-PRO. Tento bezpečnostní systém byl navržen pro zabezpečení nejrozmanitějších domácích, obchodních i průmyslových objektů.

Svůj bezpečnostní systém můžete ovládat prostřednictvím klávesnic. Klávesnice jsou dvojího druhu: s LED zobrazením nebo s LCD displejem. Prostřednictvím kláves pak zadáváte na klávesnici příkazy, na které pak systém odpovídá prostřednictvím signalizačních LED diod nebo textovými popisy, které jsou doprovázeny akustickými signály.

Váš bezpečnostní systém s ORBIT PRO se mimo klávesnic skládá z různých čidel, detektorů a kontaktů, které jsou umístěny ve střežených prostorech a které jsou schopny detekovat narušitele, požár, únik plynu atd. Typicky Vás bezpečnostní systém chrání před vloupáním. Dále Váš bezpečnostní systém může být vybaven snímači, které Vás chrání před požárem,

**KLÁVESNICE LCD** 

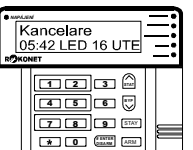

Všechny detektory jsou připojeny k ústředně bezpečnostního systému. Takto Váš systém má okamžitý přehled o stavu jednotlivých dveří, oken, chodeb, místností či celých oblastí.

případně může sledovat různé stavy prostředí (plyn, hladina vody - zaplavení ap.).

Ústředna bezpečnostního systému obsahuje řídící elektroniku a záložní baterii. Z bezpečnostních důvodů je instalována skrytě mimo dosah případného narušitele.

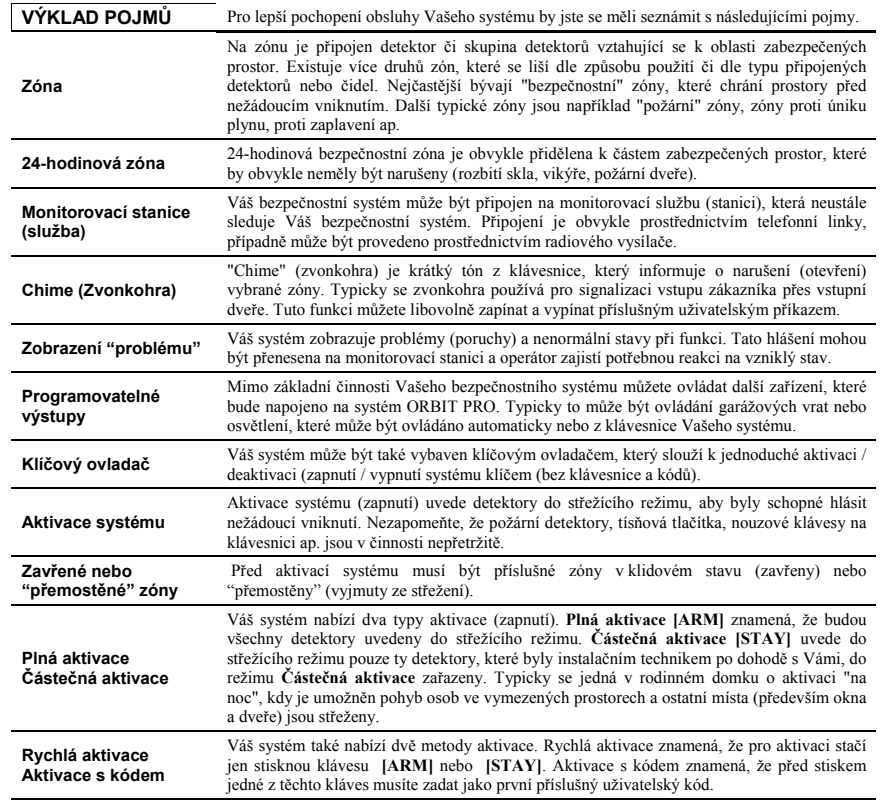

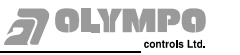

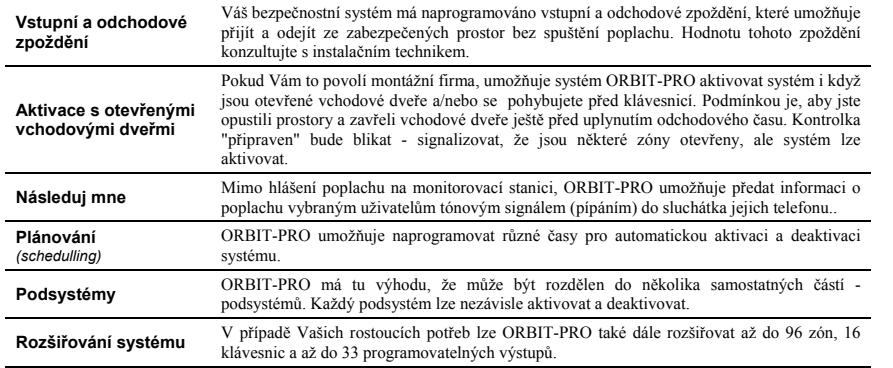

**Zóny**

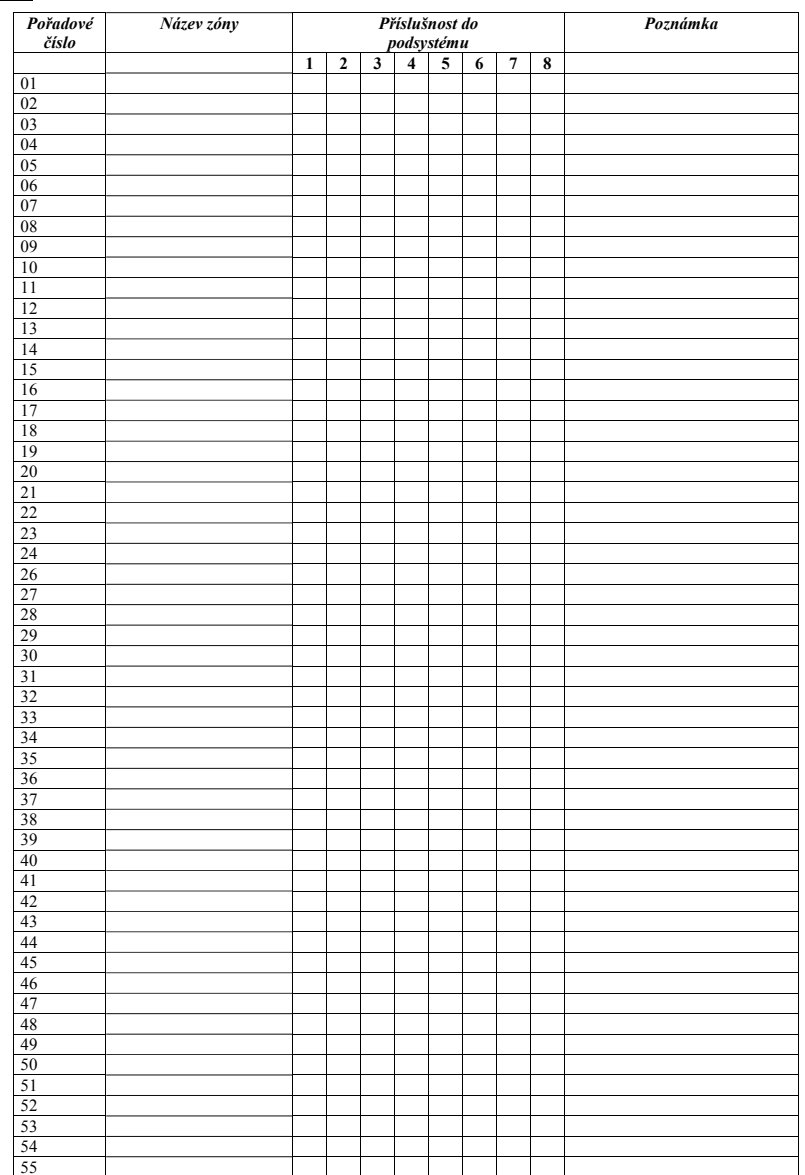

**ST OLYMPO** 

controls Ltd.

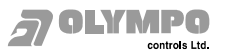

*Poznámka* 

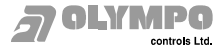

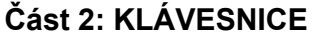

#### **OPTICKÉ**

*klávesnic.* 

Při používání Vašeho bezpečnostního systému jste především ve styku s klávesnicí. V této části je vysvětlen význam LED diod a kláves.

 **INDIKÁTORY**  *Každá klávesnice ve Vašem systému zobrazuje stav systému a zón na LED diodách. Prostřednictvím kláves zadáváte kód a zadáváte funkce jako aktivace, deaktivace, přemostění zón, tísňová hlášení atd. . Pozn.: stejné na obou typech* 

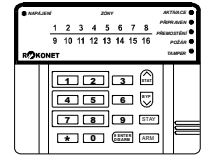

Klávesy a kontrolky LED Pět LED diod vpravo indikuje základní systémové stavy - jak je vysvětleno níže. Některé (*mimo kontrolek zón) jsou* kontrolky mají dodatečné funkce - ty budou vysvětleny později.

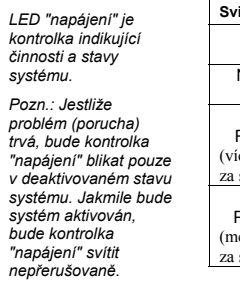

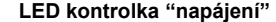

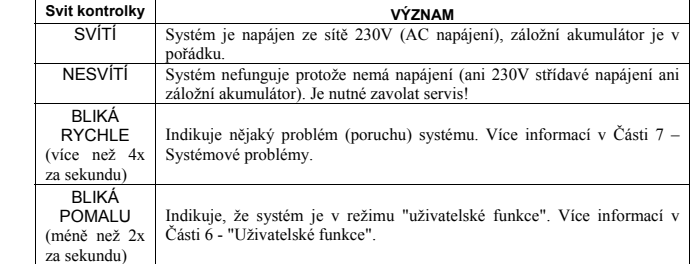

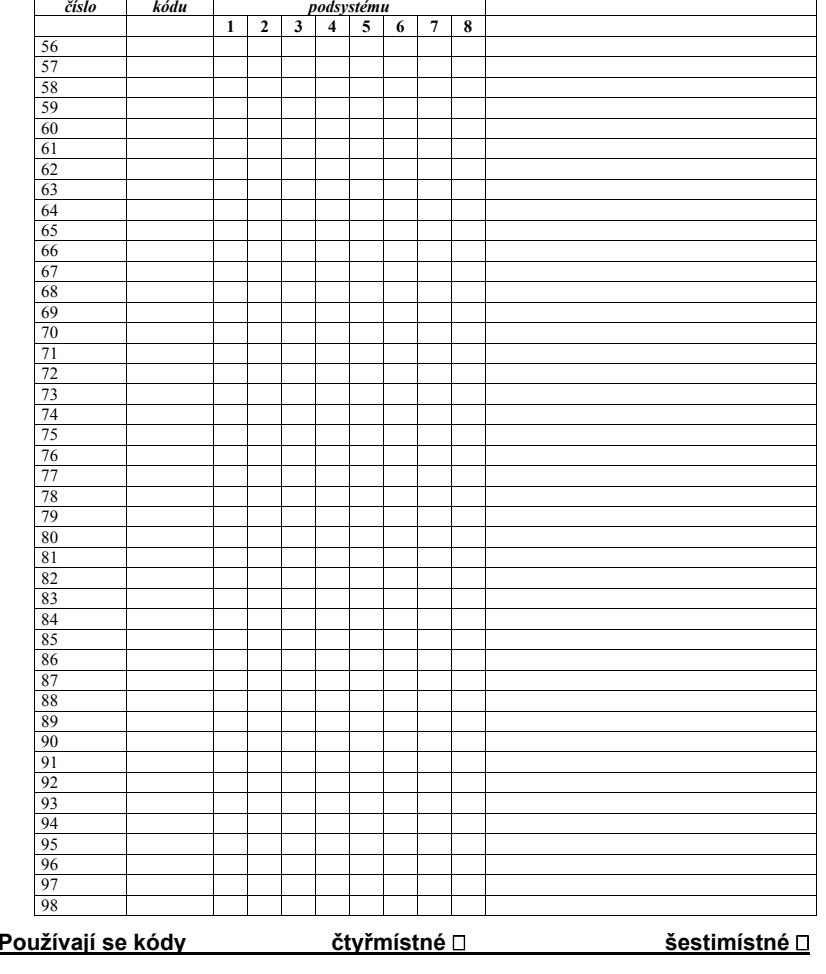

*Příslušnost do* 

*Pořadové Hodnota* 

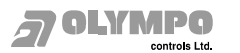

#### **LED kontrolka "aktivace"**

*Kontrolka "aktivace" indikuje, zda je systém aktivován (v režimu střežení).*

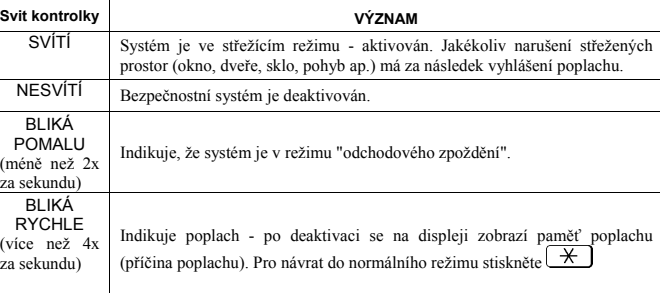

### **LED kontrolka "připraven"**

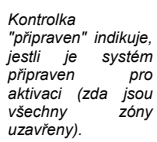

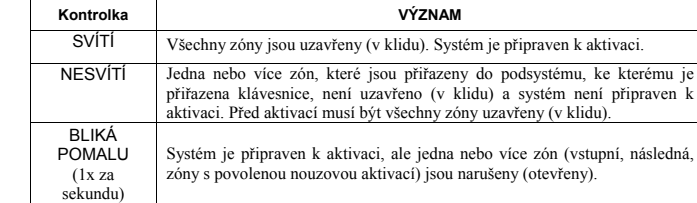

#### **LED kontrolka "požár"**

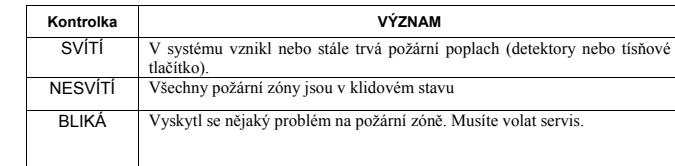

#### **LED kontrolka "přemostění"**

*Kontrolka "přemostění" svítí když je systém částečně aktivován, nebo jsou zóny ručně přemostěny.* 

*Jakmile kontrolka "požár" svítí, znamená to že byl požární poplach. Jakmile bliká, byl nějaký problém na požární zóně a musíte volat servis.* 

*Když svítí kontrolka "tamper", znamená to, že na nějaké zóně, klávesnici či dalších částech systému došlo k narušení samoochrany. Systém musí být resetován.* 

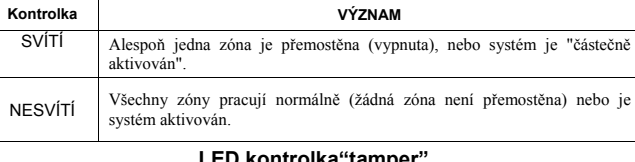

## LED **kontrolka**"tamper

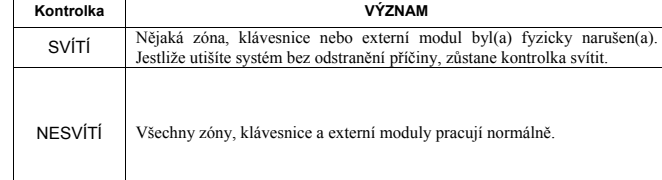

#### **DŮLEŽITÉ INFORMACE O VAŠEM SYSTÉMU EZS - TYP RP-296 ……**

## **Tyto informace po vypln ění pe čliv ě uschovejte !**

### **Přístupové kódy**

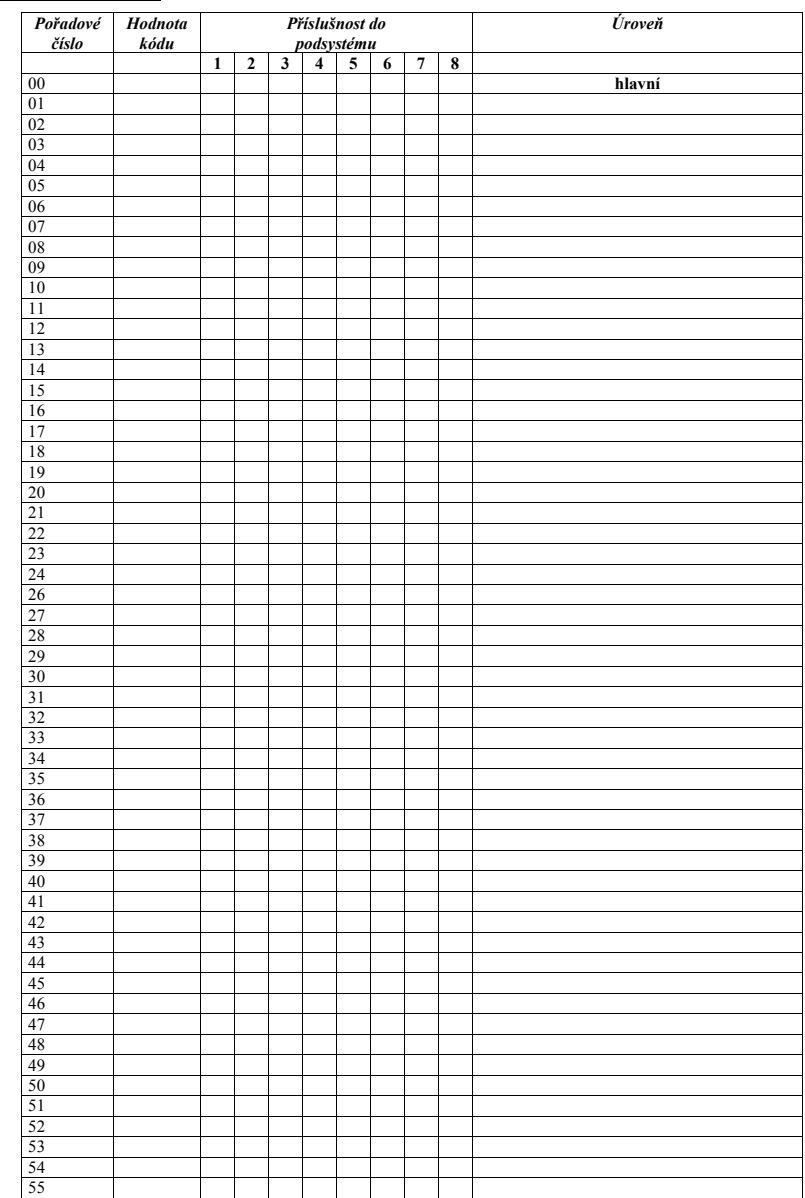

## **37 OLYMPO**

#### **Skladba uživatelského menu (uživatelských funkcí):**

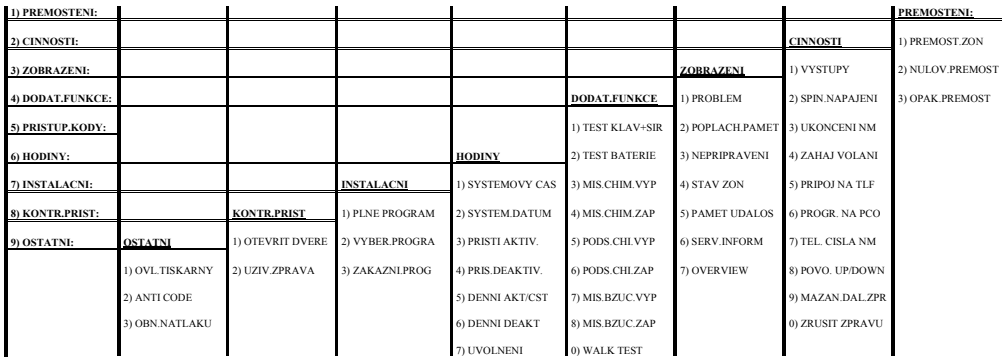

Do znázoměného menu se vstupuje stisknutím klávesy [\*]. Pro pohyb mezi jednotlivými položkani menu slouží klávesy [/>][/·]. Potvrzovací klávesou je klávesa [ENTER]. Jako klávesa escape slouží<br>klávesa [\*]

#### **LED kontrolky "zóny" ( pouze LED klávesnice)**

**DO** ontrois Ltd

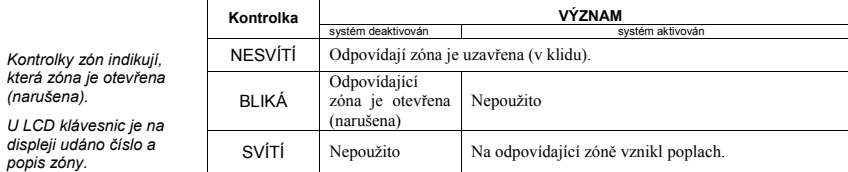

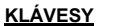

Klávesy na klávesnici mohou být použity pro různé funkce, které jsou vysvětleny níže:

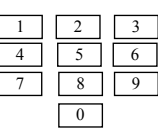

Používají se pro vkládání číselných kódů, které jsou zapotřebí pro aktivaci, deaktivaci, pro tísňové poplachy případně pro několik speciálních funkcí.

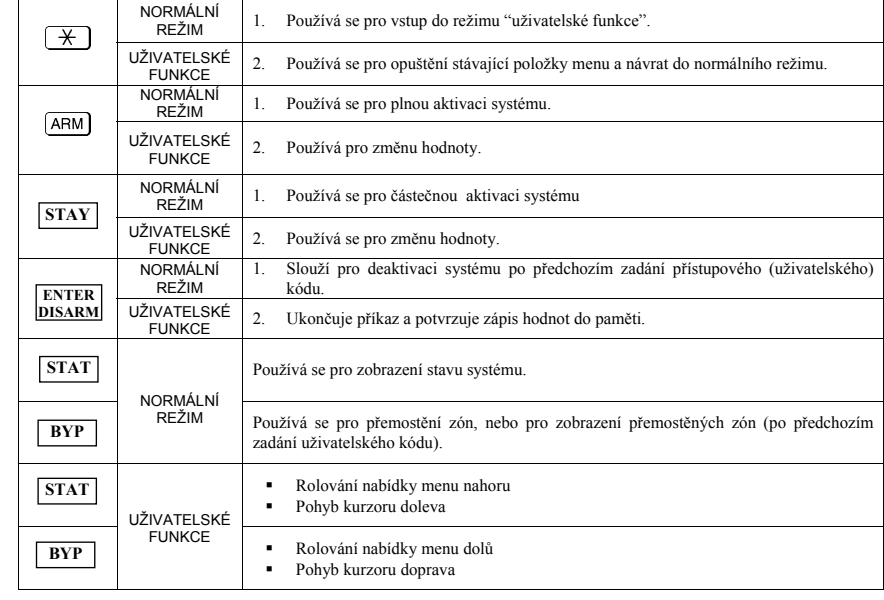

Stránka 22 UM\_RP-296\_v4\_5\_OC\_CZ

# **Část 3: OVLÁDÁNÍ SYSTÉMU**

V této části se dozvíte, jak ovládat Váš systém a používat většinu funkcí bezpečnostního systému ORBIT-PRO.

#### **TÍSŇOVÉ KLÁVESY**

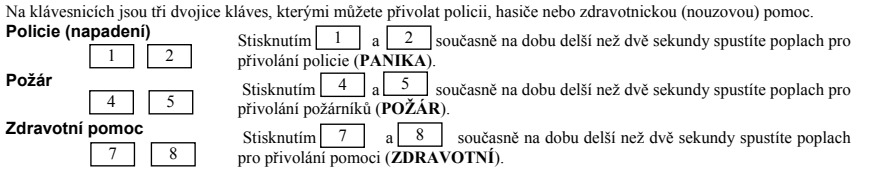

Reakce na stisknutí těchto tísňových kláves je popsána společně s ostatními zvuky (reakcemi) systému v Části 5. Dále záleží na tom, jak je Váš systém naprogramován – jestli budou tyto tísňové poplachy přenášeny na monitorovací stanici (bezpečnostní agenturu), případně jestli budou tyto poplachy slyšitelné (jesti budou spouštět sirénu nebo bzučák) atd.

#### *Klíčové ovladače*

Bezpečnostní systém ORBIT-PRO může být vybaven speciálním klíčovým ovladačem. Tento ovladač umožní aktivovat / deaktivovat systém pouhým otočením klíče v zámku ovladače.

#### *Pozn.:*

V systému mohou být zapojeny klíčové ovladače dvojího typu:

- Impulsní klíčový ovladač připojuje se na zónu, která je nadefinována na tento charakter a umožňuje ovládání jednoho nebo více podsystémů jak klávesnicí tak tímto impulsním ovladačem.
- Přepínací klíčový ovladač připojuje se na zónu, která je nadefinována na tento charakter a umožňuje ovládání jednoho nebo více podsystémů **pouze** tímto typem ovladače (není možná obsluha podsystému z klávesnice)

Informujte se u instalační firmy, který typ klíčového ovladače a pro které podsystémy je ve vaší aplikaci použit.

#### **UŽIVATELSKÉ KÓDY**

#### **AUTORIZACEHlavní** – všechny

**Správce** – stejný

určité podsystémy.

operace v jednom

podsystémů. **Uklízečka** – pouze pro jednorázovou aktivaci a deaktivaci, poté je kód automaticky vymazán a musí být znovu naprogramován.

Hlavního kódu.

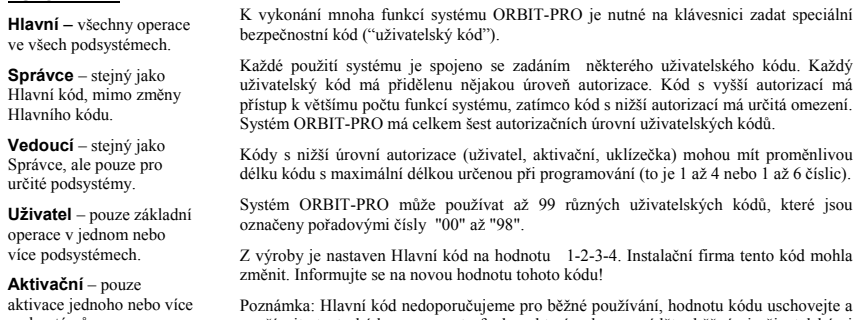

uschovejte a používejte tento kód pouze pro ty funkce, které nelze provádět s běžnými uživatelskými kódy (např. pro změnu kódu Správce).

Na dalších stranách je popsán postup, jak zadávat a měnit uživatelské kódy.

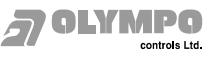

## **AKTIVACE / DEAKTIVACE VÍCE PODSYSTÉMŮ SOUČASNĚ**

Pouze pro uživatele, kteří mají přiděleno oprávnění ovládat více než jeden podsystém.

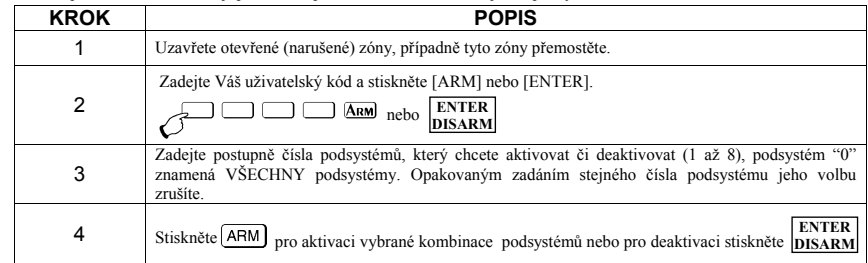

*Postup pro aktivaci a deaktivaci systému popsaný na stranách 8, 10, 11 a 18 zůstává také zachován. Záleží na konkrétní situaci, jaký postup zvolíte.* 

### **UŽIVATELSKÁ FUNKCE "OVERVIEW" ("PŘEHLED")**

Zadáním **[\*] [3] [7] [***uživatelský kód***] [ENTER]** máte možnost přepnout režim zobrazení u LCD klávesnice (přehled / overview).

Na prvním řádku LCD displeje je buď název podsystému přiřazeného ke klávesnici (jeden / single), nebo přehled stavu všech podsystémů, které jsou naprogramovány a které mají povoleno sledování z této klávesnice. V tomto případě každé písmeno signalizuje stav jednoho podsystému. Režim zobrazení se nastavuje u každé klávesnice odděleně.

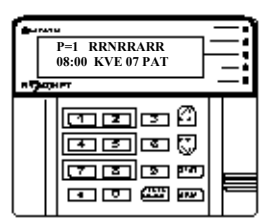

Význam jednotlivých písmen:

- A aktivován
- R připraven
- N nepřipraven
- H částečně aktivován
- -- podsystém není naprogramován, nebo k němu není přístup

#### *Zkratky stavů podsystému po zadaní příkazu [uživ. kód] [STAT]*

Po zadání tohoto příkazu se na displeji mohou zobrazit následují zkratky, které interpretují stav podsystému:

- R = podsystém je připraven k zapnutí a všechny zóny jsou v klidovém stavu
- AR = podsystém je v zapnutém stavu
- HO = částečné zapnutí podsystému podsystém byl zapnut pomocí klávesy [STAY], tedy s nějakou přemostěnou zónou
- NZ = podsystém nelze zapnout. Podsystém je sice programově vytvořen (má přiřazené zóny), ale všechny zóny jsou nadefinovány jako nepoužité.

### *Zkratky stavů zón po zadaní příkazu [\*][3][4][uživ. kód][ENTER]*

Po zadání tohoto příkazu se na displeji mohou zobrazit následují zkratky, které interpretují stav jednotlivých zón:

- $R = zóna je připravena k zapnutí$
- G = signalizuje, u podsystému, který je vypnut ze střežení, že daná zóna má 24 hodinový charakter střežení a je ve střežícím stavu
- G = signalizuje, u podsystému, který je ve střežení, že zóna je zapnuta
- $\bullet$  B = daná zóna je přemostěna
- N = zóna je v rozváženém stavu a nelze ji uvést do střežení

proměnlivou

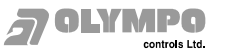

# **SHRNUTÍ UŽIVATELSKÝCH FUNKCÍ**

Běžné poplachové zóny, musí být aktivovány, aby jejich narušení (otevření) způsobilo poplach. V systému mohou být také tzv. 24-hodinové zóny (požární, tísňové, tamper atd.) které střeží nepřetržitě a jejich narušení způsobí poplach bez ohledu na to, zda je systém zaktivován nebo deaktivován.

 Na této straně je uvedeno stručné shrnutí základních funkcí, které potřebujete k běžné obsluze bezpečnostního systému ORBIT-PRO. Více informací k jednotlivým funkcím naleznete na příslušných stranách tohoto návodu k obsluze, jejichž čísla jsou uvedena u příslušné funkce.

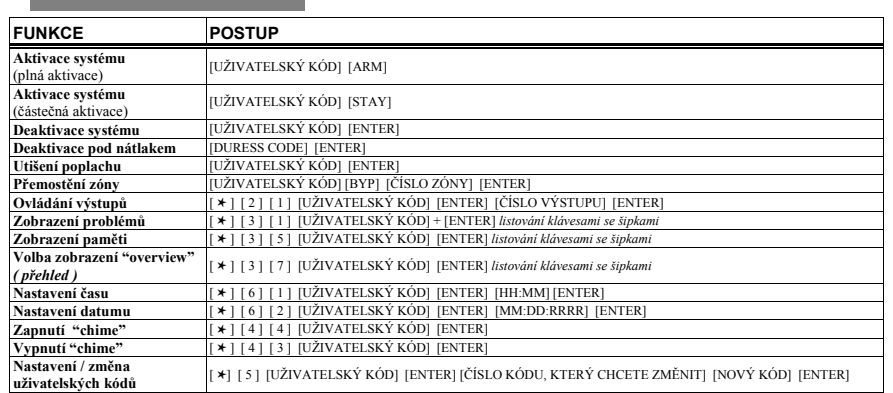

#### **NASTAVENÍ / ZMĚNA UŽIVATELSKÝCH KÓDŮ**

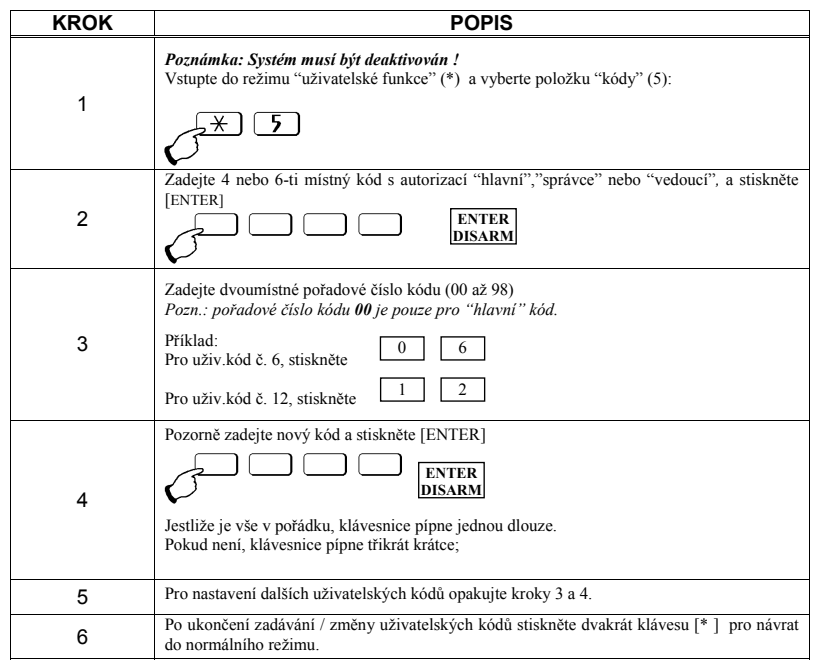

#### **MAZÁNÍ UŽIVATELSKÝCH KÓDŮ**

V některých případech je žádoucí některý uživatelský kód zcela smazat (zrušit). Nezapomeňte, že "hlavní" kód nejde smazat!

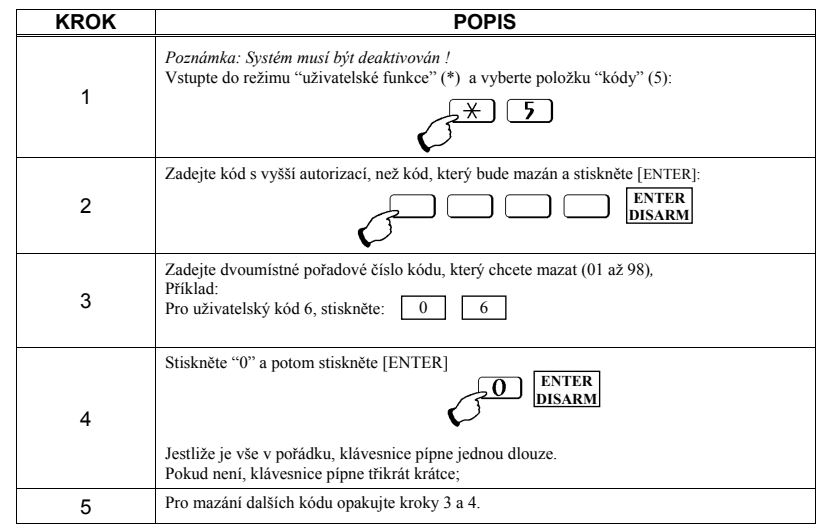

**MDA** 

ht Labothe

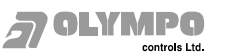

*POZNÁMKY:*

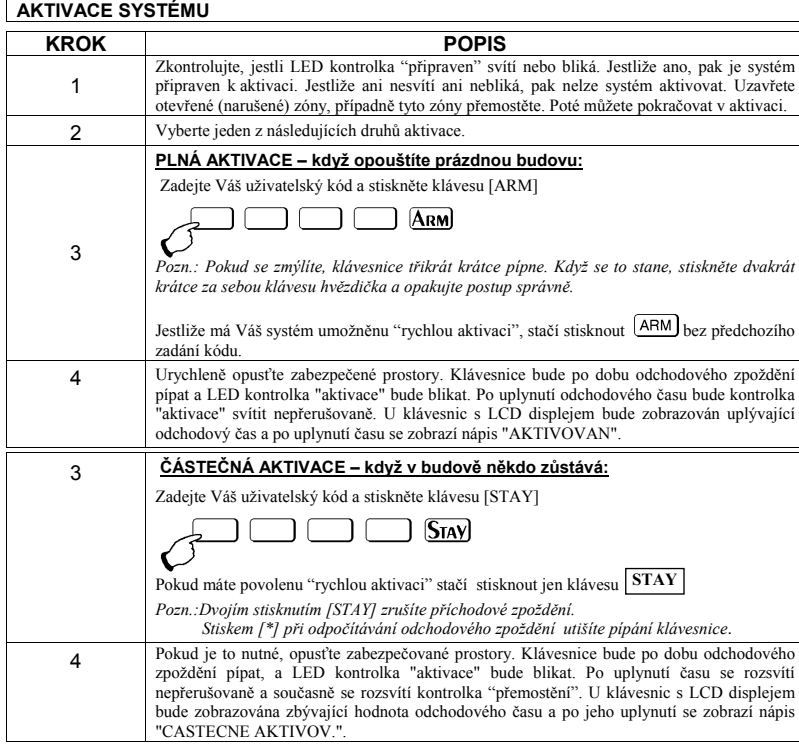

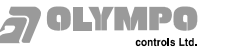

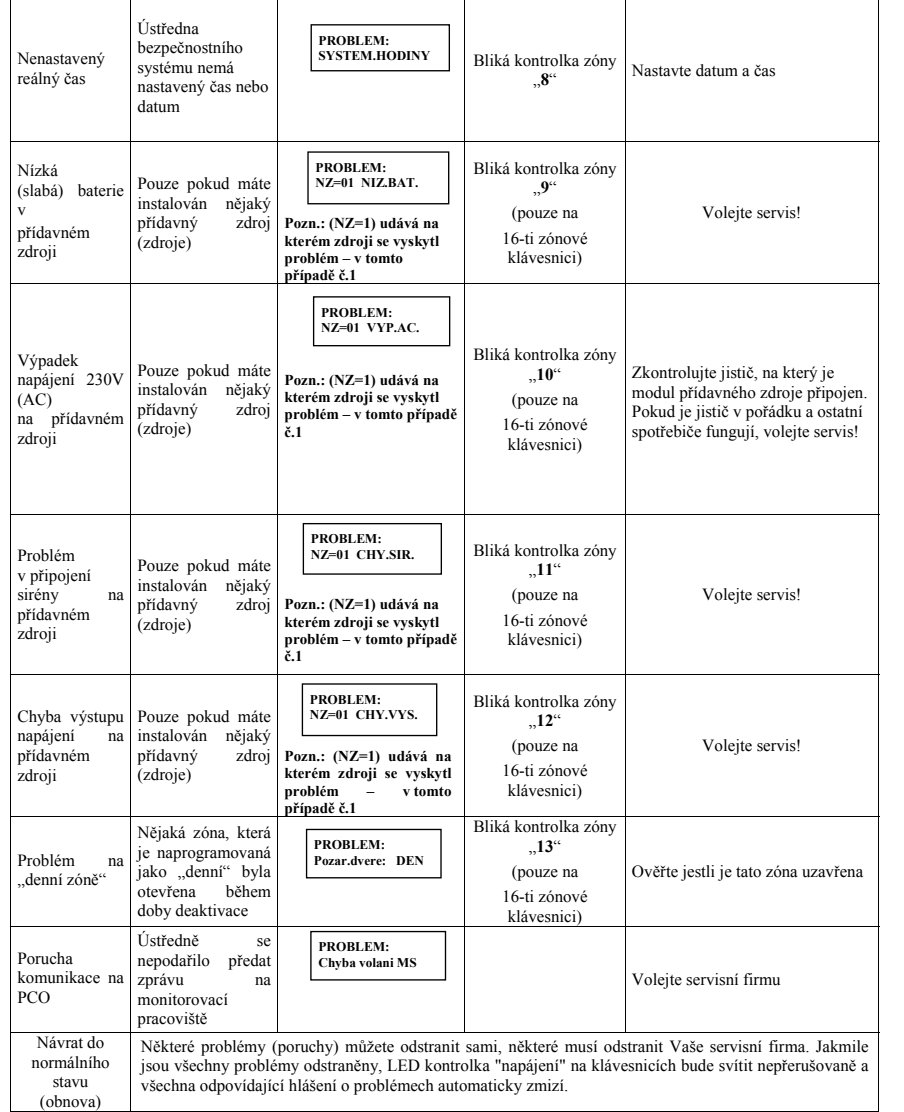

### **PŘEMOSTĚNÍ ZÓN**

*Varování: jakékoliv přemostění snižuje bezpečnost systému*. Pokud není nějaká poplachová zóna uzavřena (v klidu), kontrolka "připraven" na klávesnici nebude svítit a systém nelze zaktivovat. Pokud zóny nejdou uvést do klidu, musí být tyto zóny (jedna nebo více) přemostěny.

MPO

controls Ltd.

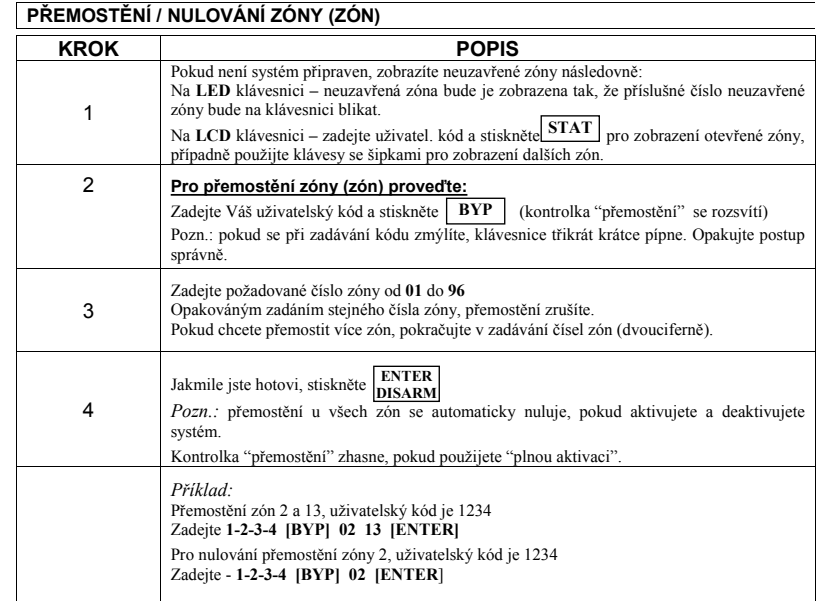

### **ZOBRAZENÍ (STAV NEUZAVŘENÝCH ZÓN)**

Pokud systém není připraven k aktivaci, znamená to, že alespoň jedna zóna je neuzavřena (není v klidu). Pro **klávesnice LED** číslo zóny, která není uzavřena (není v klidu) bude blikat. Pro **klávesnice LCD**, postupujte následovně:

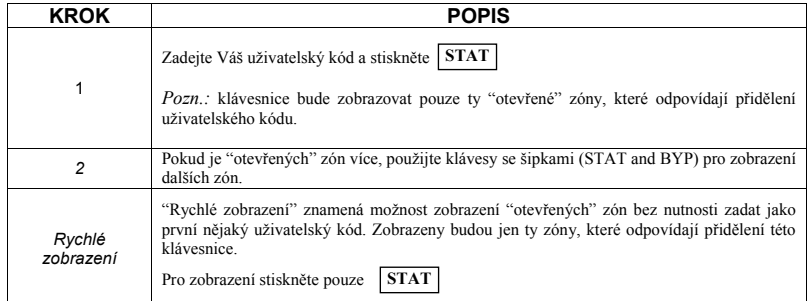

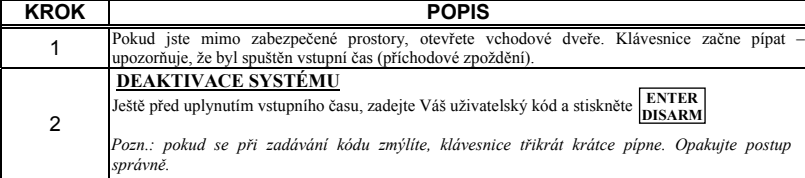

#### **UTIŠENÍ POPLACHU**

Podívejte se na klávesnici. Pokud uvidíte některé z následujících indikací, tak byl nějaký poplach:

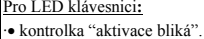

·• nějaká kontrolka zóny svítí nepřerušovaně*.* 

·• kontrolka "požár" svítí nepřerušovaně.

Pro LCD klávesnici**:** 

Kontrolka "aktivace" bliká a displej zobrazuje narušenou zónu

- Zadejte Váš uživatelský kód a stiskněte **ENTER**
- Pokud byl nějaký poplach, kontrolka "aktivace" a odpovídající kontrolka "zóny" bude blikat po dobu 60 sekund. **DISARM**

U klávesnice LCD, použijte  $|\text{STAT}|_a$  | BYP | pro listování narušenými zónami.

Pro zkrácení doby zobrazení narušených zón stiskněte [\*]

*Pozn.:* pokud vznikne poplach, je lépe volat policii a teprve až bude jisté, že narušitel je již mimo Vaše prostory, můžete vstoupit.

Ve zvláštních případech (určeno při programování systému) je zapotřebí po poplachu zadat instalační kód. Na displeji LCD bude zobrazena zpráva: "Nepřipraven-technický reset" .

**DŮLEŽITÉ!**

 $\mathcal{P}$ 

3 Pokud byl poplach způsoben detektorem požáru, který vyžaduje nulování, kontrolka "požár" zůstane svítit jako indikace, že je nutné detektor vynulovat, aby systém pracoval normálně. Nulování detektoru musíte provést ještě před další aktivací systému. Pro **NULOVÁNÍ DETEKTORŮ** stiskněte [\*] [2] [2] [uživatelský kód] [ENTER] a následně stiskněte [\*] [\*] pro návrat do normálního režimu.

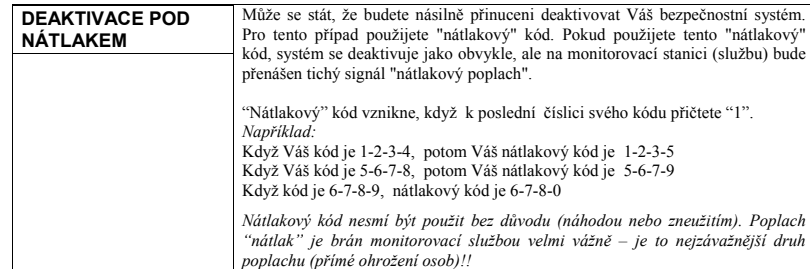

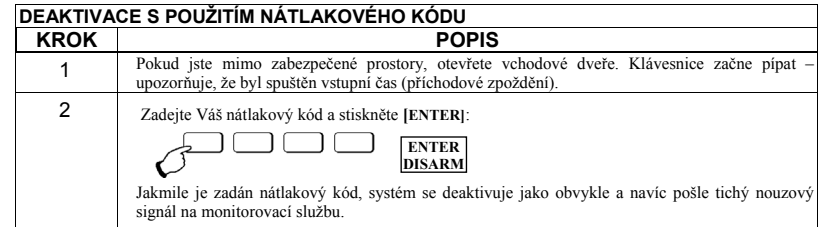

# **Část 7: SYSTÉMOVÉ PROBLÉMY**

Rychlé blikání kontrolky "napájení" oznamuje nějaký problém v systému. Pro zobrazení a identifikaci problému postupujte následovně:

Pro LCD klávesnici: (systém je deaktivován) stiskněte **K**a klávesou BYP nalistujte na displeji 3) ZOBRAZENI, a<br>stiskněte [ENTER]. Zadejte Váš uživatelský kód a stiskněte [ENTER]. Na displeji se zobrazí první problém (poruc Pokud bude v pravo dole zobrazena šipka (↓), znamená to, že problémů je více. Klávesami se šipkami můžete listovat v zobrazení mezi jednotlivými poruchami. **BYP** 

*Pro LED klávesnici:* (systém je deaktivován) stiskněte \\_<del>\_\_\_\_\_</del>\_\_\_ Kontrolka "napájení" začne blikat pomalu a tím indikuje<br>režim "uživatelské funkce". Pro zobrazení problémů stiskněte [**3] [1] [uživatelský kód] [ENTER]** zóny se rozbliká podle druhu problému. Pro určení problému použijte následující tabulku.

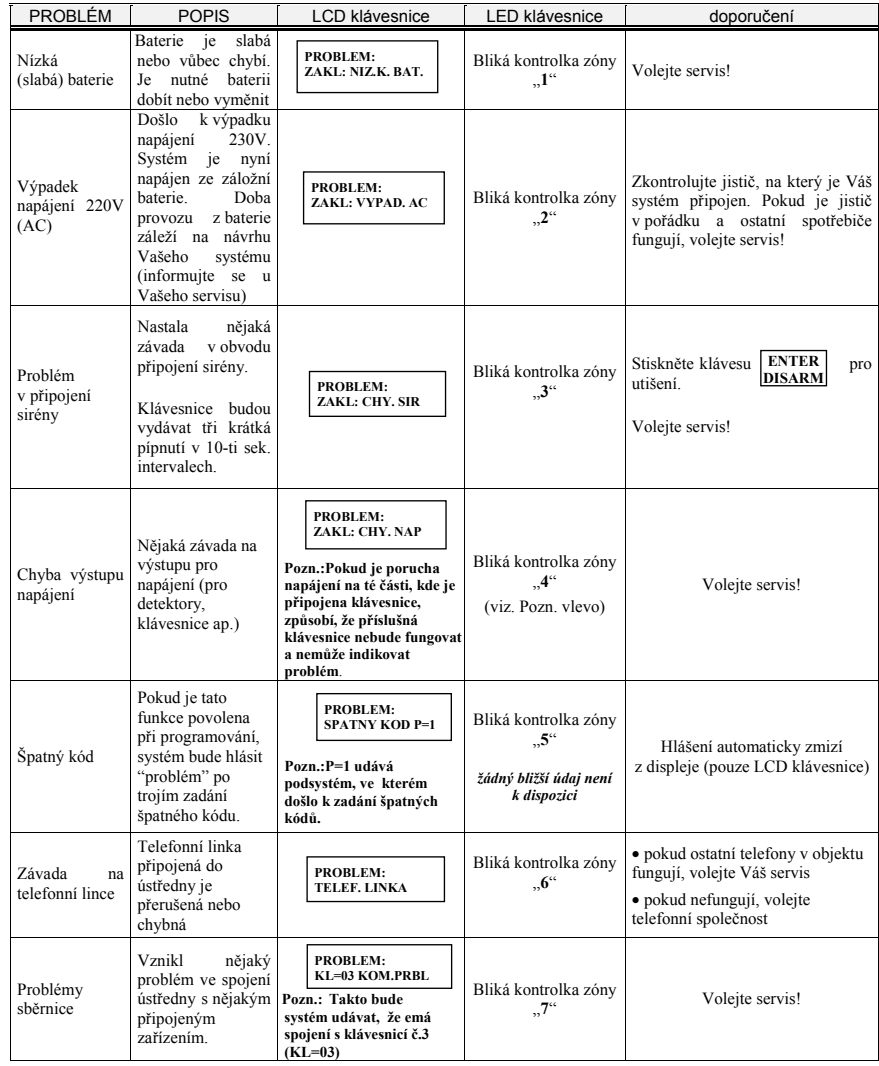

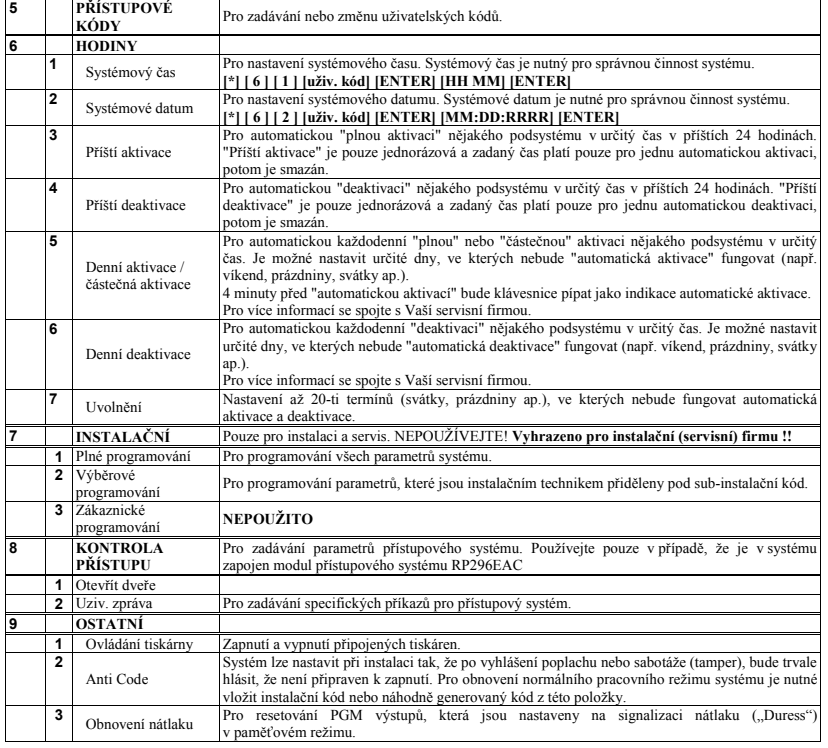

# **Část 4: PODSYSTÉMY – rozd<sup>ě</sup>lený systém**

#### **ÚVOD**

Systém ORBIT-PRO může být rozdělen do několika částí - podsystémů. Na každý podsystém je možno pohlížet jako na samostatný bezpečnostní systém, který může být aktivován a deaktivován zcela odděleně bez ohledu na ostatní. Jednotlivé podsystémy mohou být aktivovány/deaktivovány jeden po druhém nebo všechny najednou.

**Klávesnice a podsystémy -** Každá klávesnice je přidělena k různým podsystémům. "Hlavní" kód a kód "správce", kteří mají přístup ke všem podsystémům mohou používat jakékoliv klávesnice k ovládání jakéhokoli podsystému. Ostatní uživatelé mohou používat pouze určené klávesnice.

 **Společné zóny -** při rozdělení do podsystémů mohou vzniknout tzv. "společné zóny". Například se jedná o společný vchod a chodbu v rodinném domě, kde bydlí dvě rodiny. Tento vchod musí ovládat obě rodiny, jinak zcela nezávislé. Společná zóna(y) je aktivní pouze tehdy, když jsou zaktivovány všechny podsystémy ke kterým náleží a naopak je deaktivována společně s deaktivací prvního podsystému. Takovýchto společných zón může být několik.

#### **AKTIVACE VÍCE PODSYSTÉMŮ**

Pouze pro uživatele, kteří mají přiděleno oprávnění ovládat více než jeden podsystém.

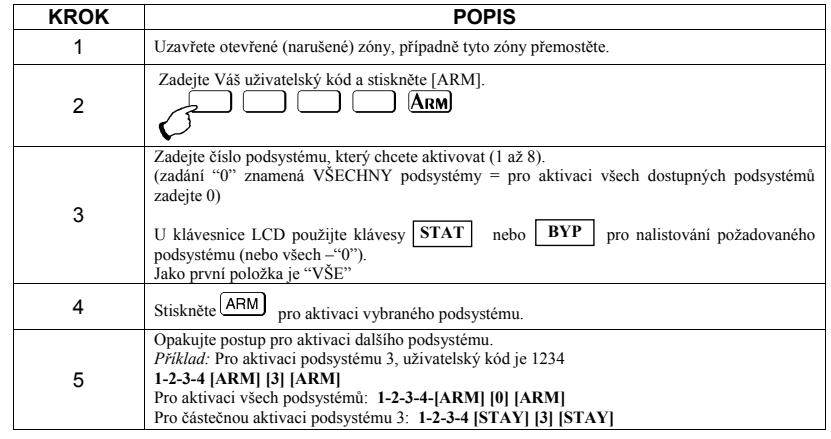

#### **DEAKTIVACE VÍCE PODSYSTÉMŮ**

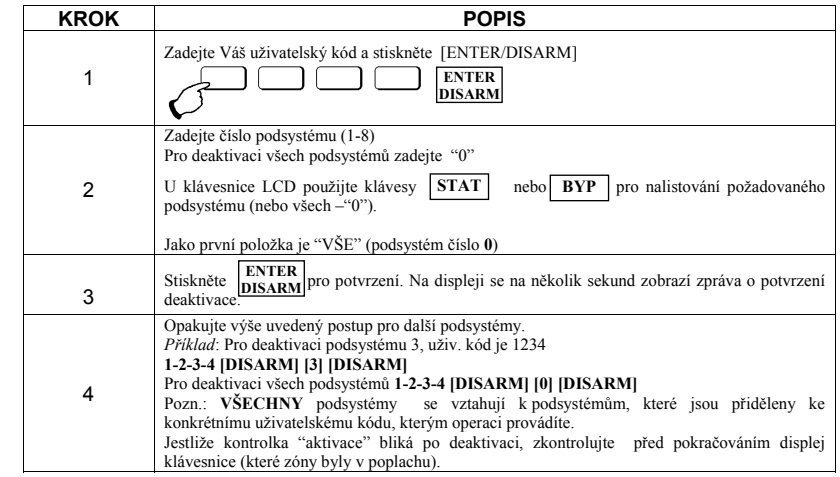

# **Část 5: ZVUKY SYSTÉMU**

Mimo optickou signalizaci na klávesnici, systém ORBIT-PRO může indikovat různé události různými zvukovými signály. Záleží na typu události jaké zvuky bude vydávat klávesnice a případně vnitřní či venkovní siréna, reproduktor nebo zvon.

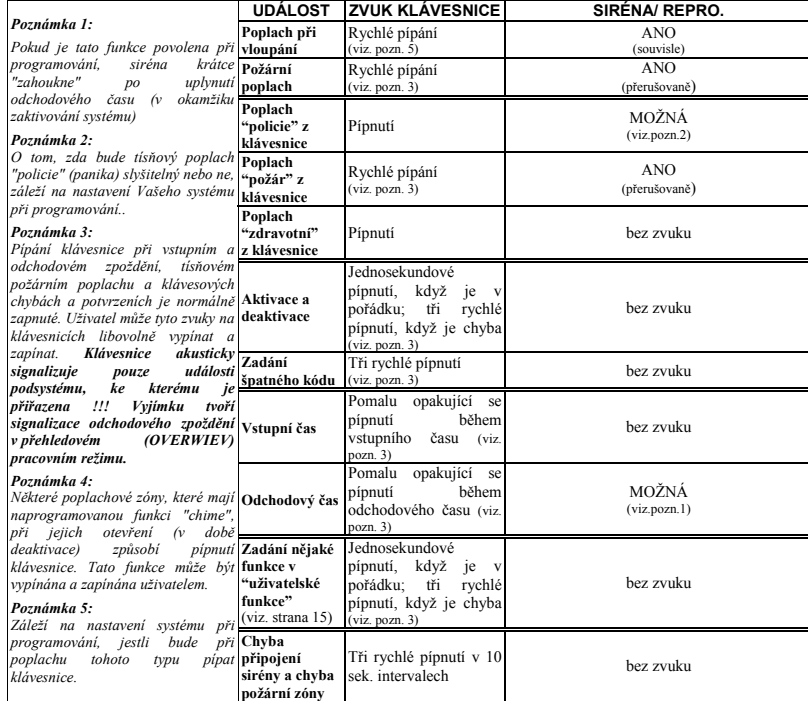

# **Část 6: UŽIVATELSKÉ FUNKCE**

Systém ORBIT-PRO má mnoho volitelných "uživatelských funkcí". Většina těchto funkcí je dostupná po zadání uživatelského kódu.

Pro vstup do režimu "uživatelské funkce" stiskněte [\*]. Poté zadejte číslo funkce ("rychlé klávesy") a Váš uživatelský kód.

Pro odchod z režimu "uživatelské funkce" stiskněte rychle za sebou [\*] [\*]. *Příklad*: Pro funkci "spínané napájení" zadejte: **[\*] [2] [2] [1-2-3-4] [ENTER],** 

Pro zobrazení problémů zadejte **[\*] [3] [1] [1-2-3-4] [ENTER]** 

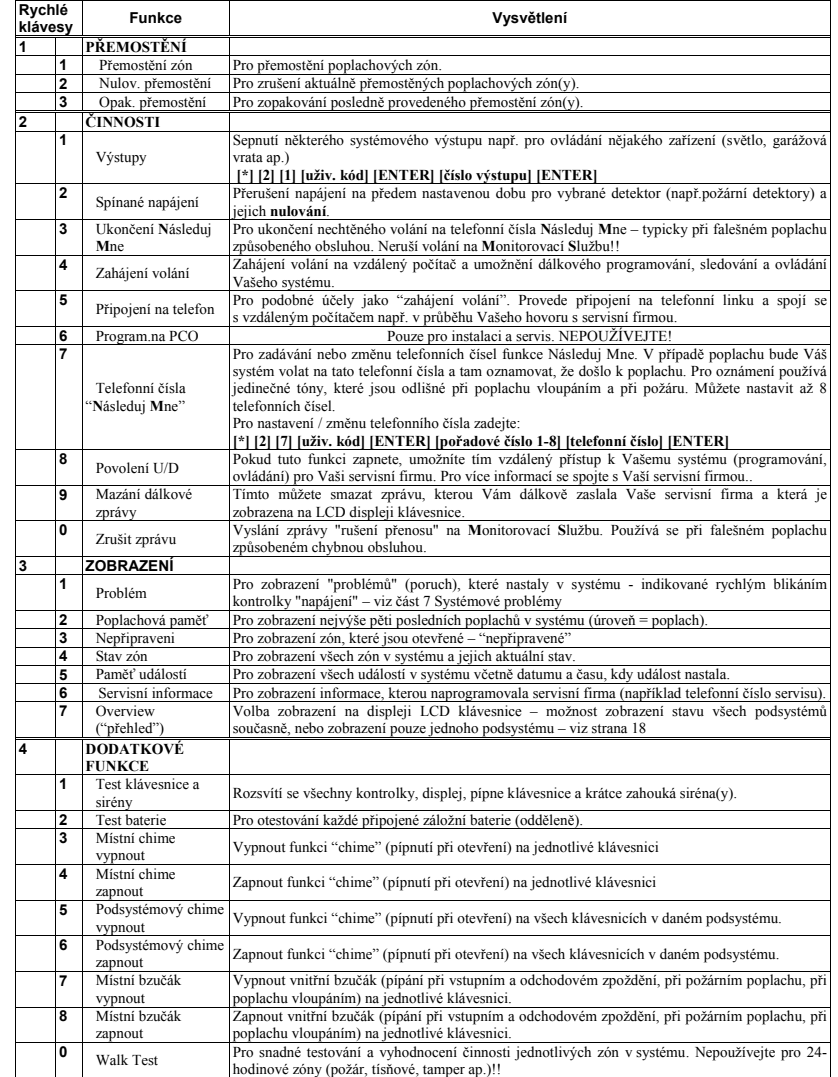

**DO** 

controls Ltd